**CS 2100**

**Benutzerhandbuch**

# **Hinweis**

Herzlichen Glückwunsch zum Erwerb des CS 2100. Vielen Dank für Ihr Vertrauen in unsere Produkte. Wir tun alles, was in unserer Macht steht, um Ihre volle Zufriedenheit zu erreichen.

Das Benutzerhandbuch für das CS 2100 enthält Informationen zur Verwendung des Geräts. Wir empfehlen Ihnen, sich gut mit diesem Handbuch vertraut zu machen, um Ihr System effektiv einsetzen zu können.

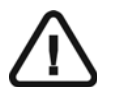

**WARNUNG: Sie sollten das Benutzerhandbuch "Sicherheitshinweise, gesetzliche Vorschriften und technische Daten" lesen, bevor Sie das CS 2100 System verwenden.**

Kein Bestandteil dieses Handbuches darf ohne ausdrückliche Zustimmung von Carestream Health, Inc. vervielfältigt werden.

Gemäß US-amerikanischen Gesetzen darf dieses Gerät nur von Zahnärzten, Ärzten oder in deren Auftrag handelnden Personen erworben werden.

Originaltext des Dokuments in englischer Sprache.

Name des Handbuches: *CS 2100 Benutzerhandbuch* Teilenummer: SM759\_de Versionsnummer: 01 Druckdatum: 2012-02

Alle Marken und eingetragenen Marken in diesem Handbuch sind Eigentum der jeweiligen Inhaber. Die in diesem Handbuch verwendeten Marken und Logos sind urheberrechtlich geschützt. Das CS 2100 System erfüllt die Richtlinie 93/42/EEC über Medizinprodukte.

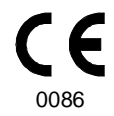

#### **Hersteller**

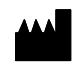

Carestream Health, Inc. 150 Verona Street Rochester, NY 14 608, USA

#### **Autorisierte Vertretung in der Europäischen Gemeinschaft**

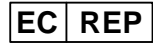

**TROPHY** 4, Rue F. Pelloutier, Croissy-Beaubourg

77435 Marne-la-Vallée Cedex 2, Frankreich

# Inhalt

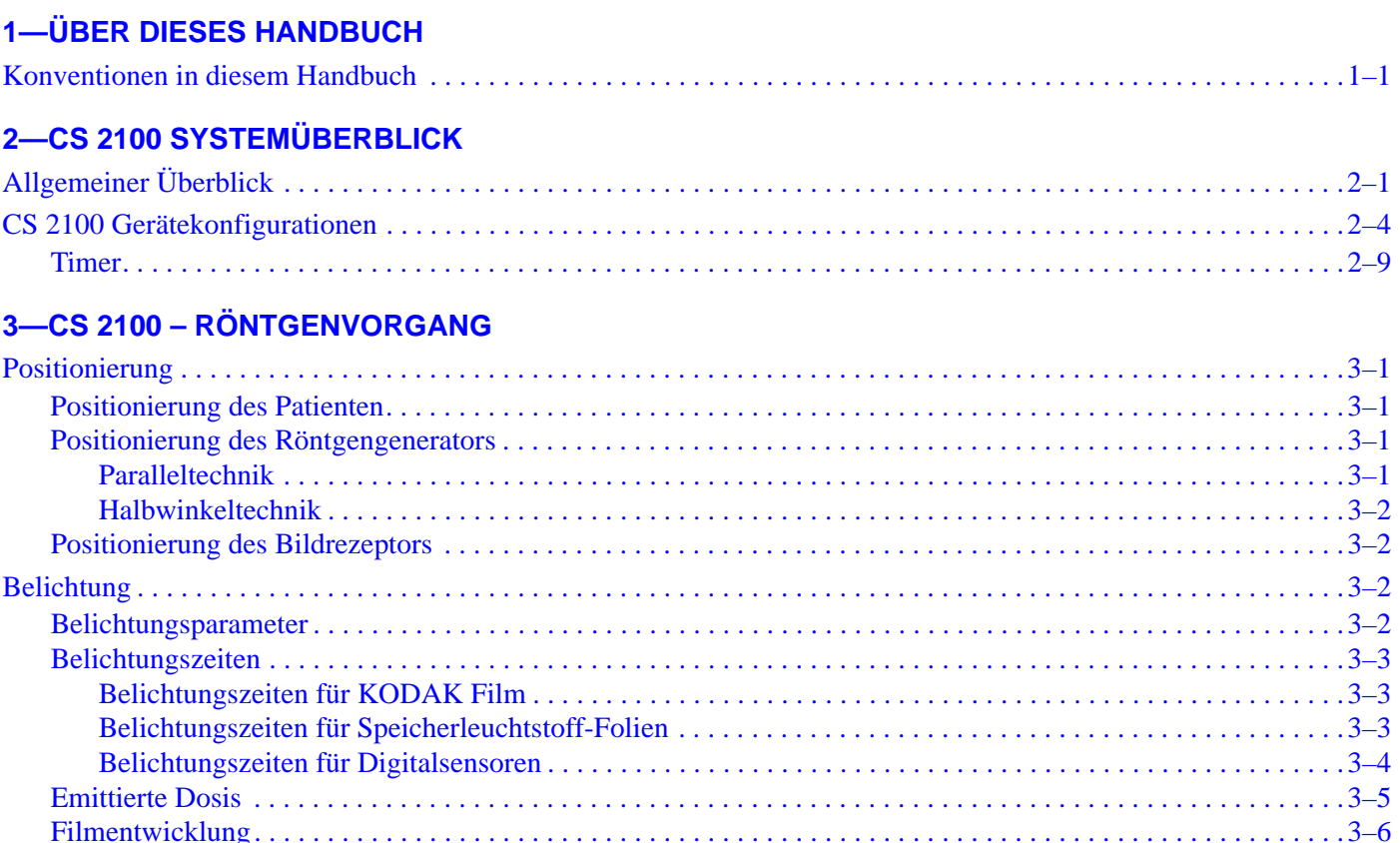

### **4-AUFNEHMEN EINES BILDS**

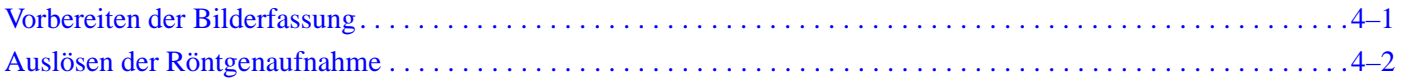

### 5-BENUTZERMODUS

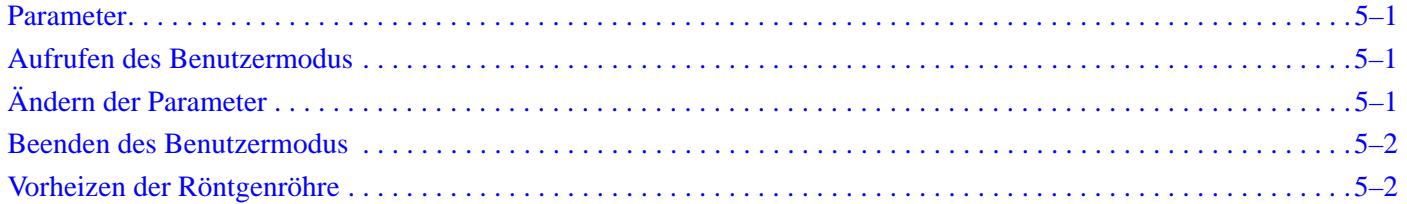

### 6-FEHLERBEHEBUNG

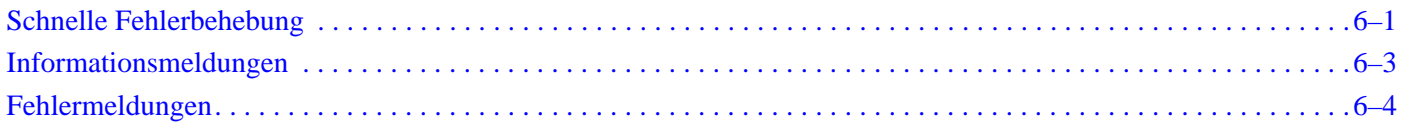

### 7-WARTUNG

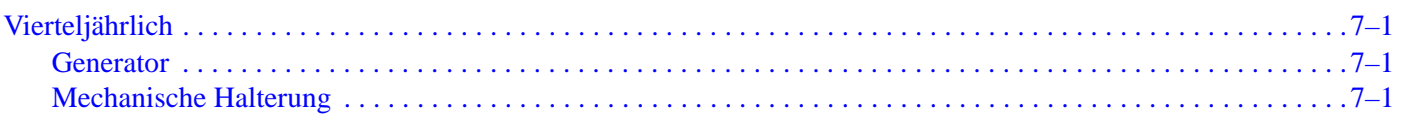

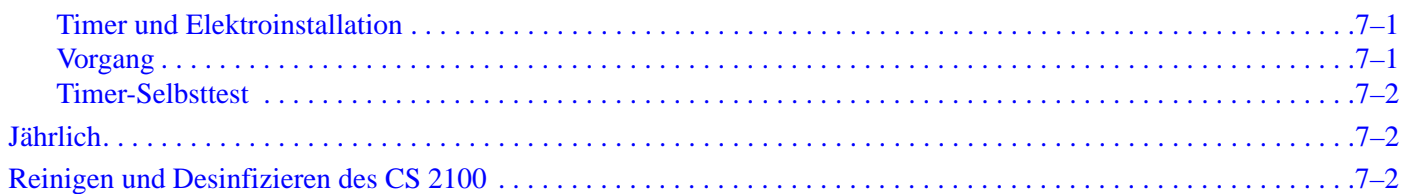

# <span id="page-4-0"></span>Kapitel 1 ÜBER DIESES HANDBUCH

# <span id="page-4-1"></span>**Konventionen in diesem Handbuch**

Folgende zusätzliche Angaben heben wichtige Informationen hervor oder weisen auf mögliche Gefahren für den Bediener oder für das Gerät hin:

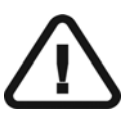

### *WARNUNG*

**Warnt vor möglichen Gefahren für Sie oder andere, die auftreten können, wenn die Sicherheitsvorschriften nicht genau eingehalten werden.** 

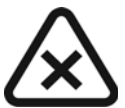

### *VORSICHT*

**Weist den Techniker oder Benutzer auf eine Gegebenheit hin, die zu schweren Schäden führen kann.**

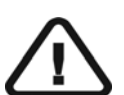

### *WICHTIG*

**Weist den Techniker oder Benutzer auf eine Gegebenheit hin, die zu Problemen führen kann.**

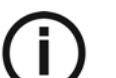

### *HINWEIS*

Hebt wichtige Informationen hervor.

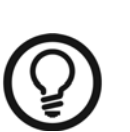

### *TIPP*

Gibt zusätzliche Informationen und Hinweise.

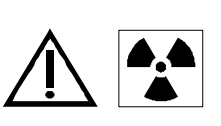

### *WARNUNG*

**Exposition durch ionisierende Strahlung.**

# <span id="page-6-0"></span>Kapitel 2 CS 2100 SYSTEMÜBERBLICK

Das CS 2100 System entspricht den EG-Vorschriften und den internationalen medizinischen Standards.

Das CS 2100 System wurde entwickelt, um qualitativ hochwertige intraorale Röntgenaufnahmen zu erstellen, die:

- ein Maximum an Details bei gleichzeitig minimaler Dosis für den Patienten aufweisen.
- Zähne und anatomische Strukturen exakt und mit minimaler Verzerrung oder Vergrößerung darstellen.
- optimale Dichte und Kontrast zur Erkennung dentaler Erkrankungen aufweisen.

Die beim CS 2100 verwendete Hochfrequenztechnologie ermöglicht:

- eine verringerte Röntgendosis für den Patienten, da das CS 2100 System weniger weiche Strahlung abgibt, die nicht zur Röntgenaufnahme beiträgt, vom Patienten aber absorbiert wird.
- kürzere Belichtungszeiten, die das Risiko von Unschärfen reduzieren, welche durch Patientenbewegungen während der Belichtung auftreten.

Das CS 2100 System ist mit einem Temperatur-Sicherheitssystem ausgerüstet, das im Falle einer intensiven Nutzung den Generator vor Überhitzung schützt. Dadurch wird eine Aufnahme so lange unterbunden, bis der Generator abgekühlt ist. Während der Abkühlphase des Geräts wird auf dem Display die Fehlermeldung "I01" angezeigt und es ertönt ein Signalton. Nach der Abkühlzeit verstummt der Signalton.

Um qualitativ hochwertige intraorale Röntgenaufnahmen mit maximaler Detailtiefe zu erhalten, müssen Sie die drei Röntgenschritte sorgfältig durchführen:

- Positionieren von Patient, Röntgengenerator und Bildgebungssystem
- Einstellen der Belichtungsparameter entsprechend dem verwendeten Rezeptor (Film, Speicherleuchtstoff-Folien oder Sensor)
- Entwickeln des Films (bei Verwendung eines konventionellen Films)

# <span id="page-6-1"></span>**Allgemeiner Überblick**

Das CS 2100 System setzt sich aus den folgenden Funktionskomponenten zusammen

- einem Hochfrequenz-Röntgengenerator, bestehend aus:
	- Transformator und zugehöriger Elektronik, Röntgenröhre in Ölbad
	- Gerät zur Begrenzung des Röntgenstrahls mit den folgenden Eigenschaften: - Strahlungsdurchmesser von 6 cm
		- Abstand zwischen Fokuspunkt der Röntgenröhre und Haut von 20 cm
	- Winkelskala und Griff zur leichteren Positionierung
- einer Wandkonsole, die Folgendes enthält:
	- Stromversorgungsplatine
	- EIN-/AUS-Schalter mit eingebauter LED
- einem Timer, der:
	- zur Auswahl der Belichtungszeit und Anzeige der Parameter dient (Belichtungszeit, emittierte Dosis).
	- bei jeder Aktivierung des Systems einen Selbsttest des Mikroprozessors durchführt.
	- bei falscher Bedienung Alarme anzeigt.
	- über zwei Belichtungszeitmodi verfügt. Der Digitalmodus ermöglicht die kürzesten, für Digitalsensoren erforderlichen Belichtungszeiten.
- einem Verlängerungsarm und ein Scherenarm, die zur Gewährleistung der Stabilität mit Federn ausgestattet sind.

Die folgende Abbildung stellt Verlängerungs- und Scherenarm dar.

#### **Abbildung 2–1 CS 2100 - Seitenansicht**

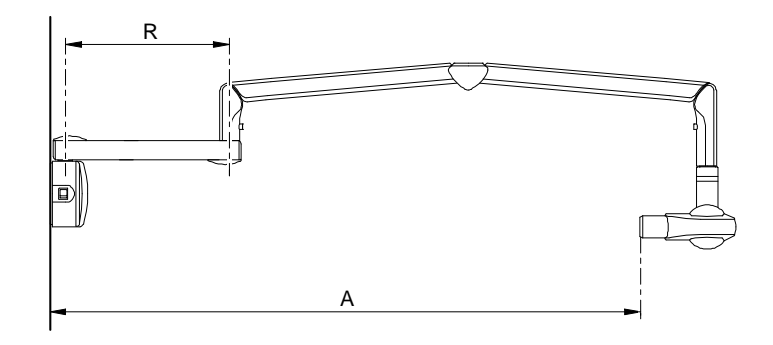

**Tabelle 2–1 Verlängerungsarme**

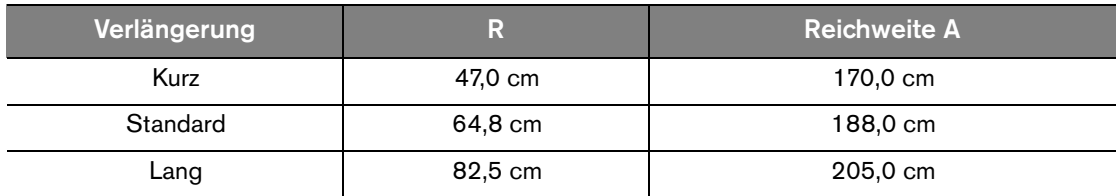

 Rechtwinkliger Kollimator. Seine Größe ist auf verschiedene Formate von Film, Speicherleuchtstoff-Folien und RVG-Sensoren einstellbar. Wenn möglich, wird empfohlen, einen solchen Kollimator zu verwenden, um die vom Patienten absorbierte Strahlung zu begrenzen.

Als optionales Zubehör ist für das CS 2100 System außerdem eine Belichtungsschalter-Fernbedienung verfügbar.

Folgende Konfigurationen des CS 2100 Systems sind möglich:

- Standard-Wandmontage
- Deckenmontage

Folgende Montageoptionen sind möglich:

- Bodenstativ
- Mobile Basis

### *HINWEIS*

Diese Optionen müssen mit einer Standard-Wandmontage verwendet werden.

# <span id="page-9-0"></span>**CS 2100 Gerätekonfigurationen**

**Abbildung 2–2 Gerät mit Standard-Wandmontage**

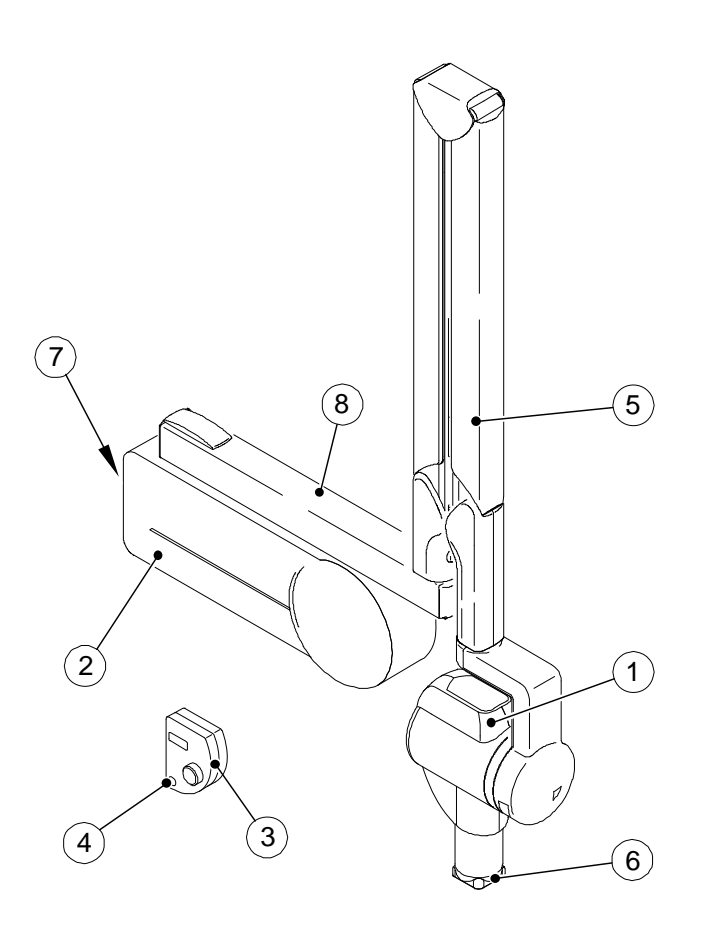

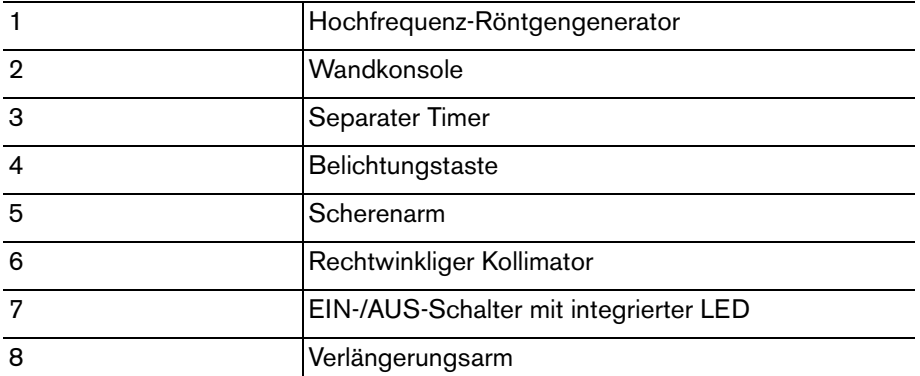

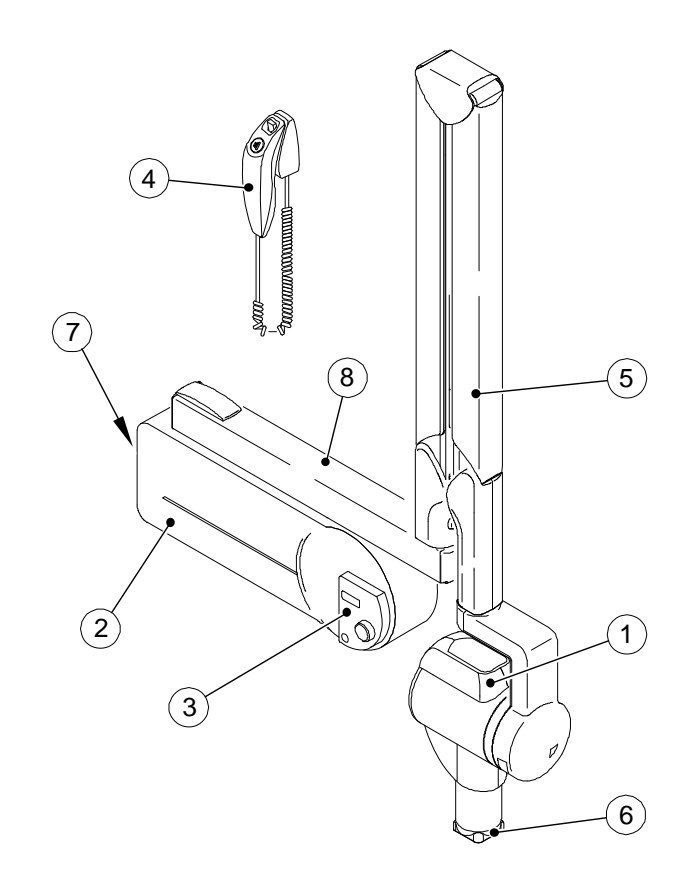

#### **Abbildung 2–3 CS 2100 System mit separatem Belichtungsschalter**

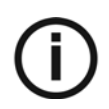

### *HINWEIS*

Bei dieser Konfiguration handelt es sich um eine optionale Konfiguration.

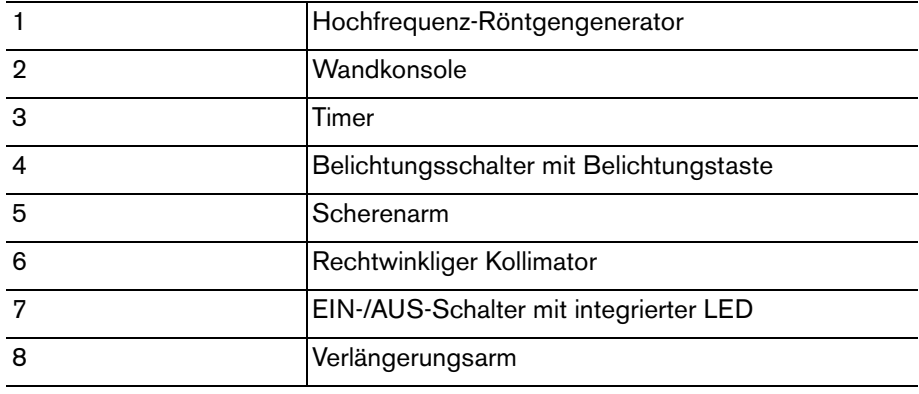

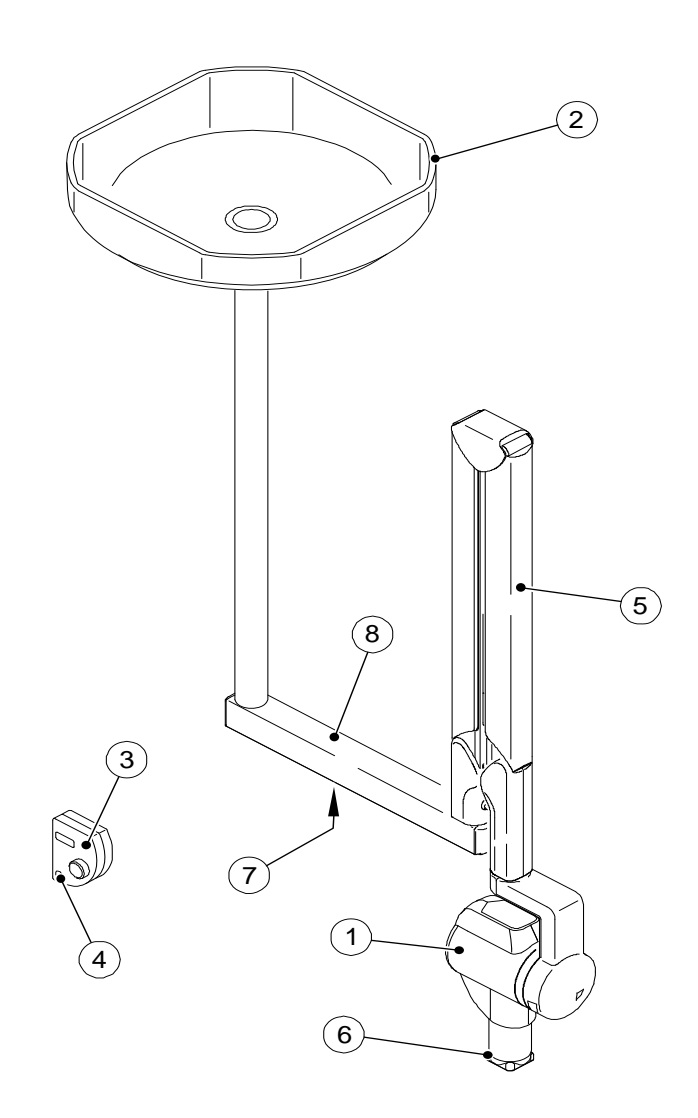

**Abbildung 2–4 Deckenmontage**

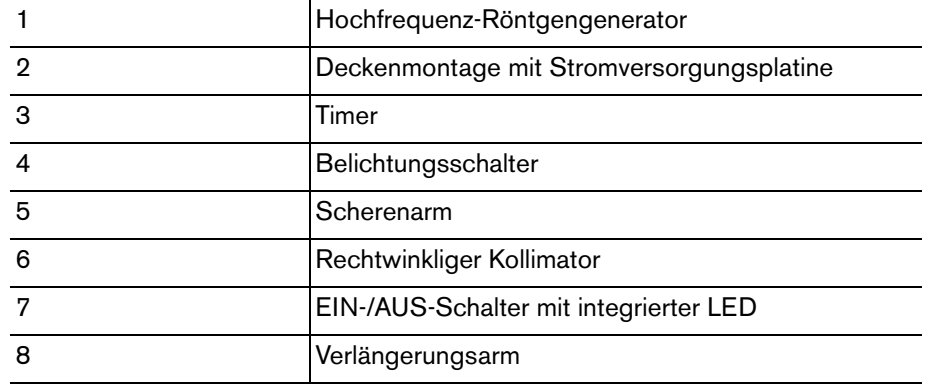

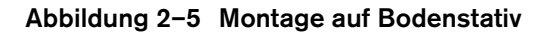

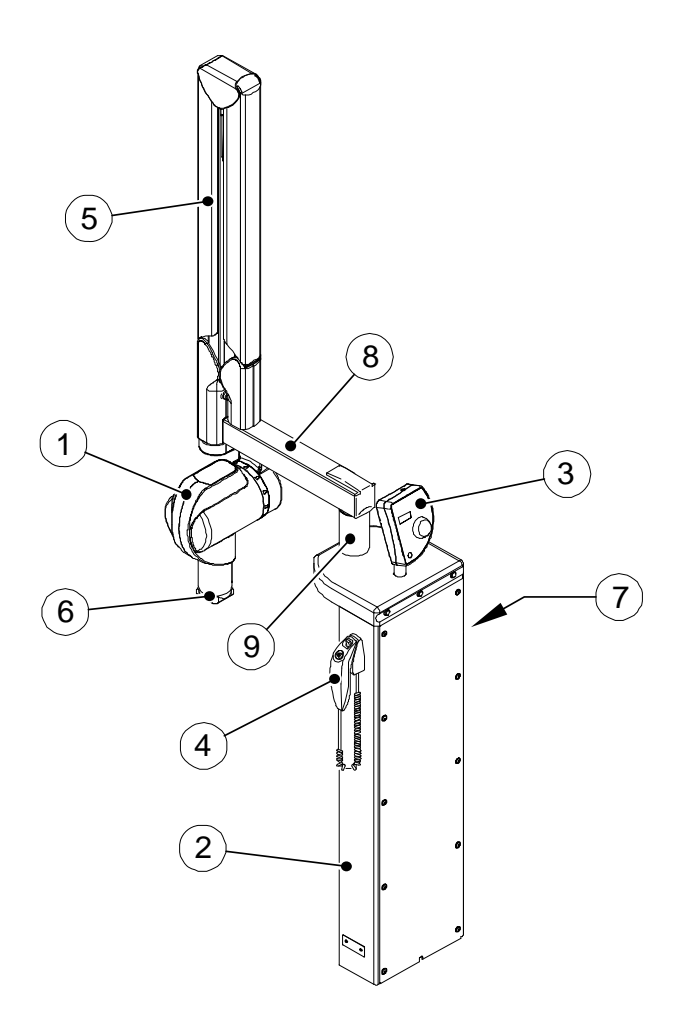

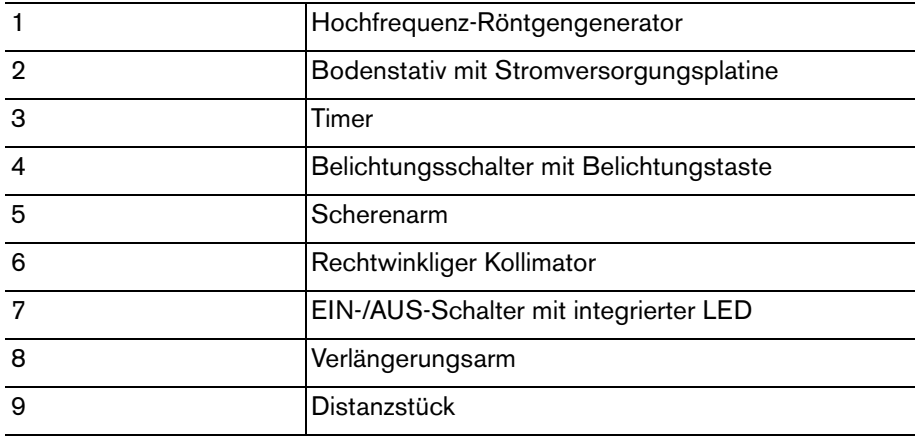

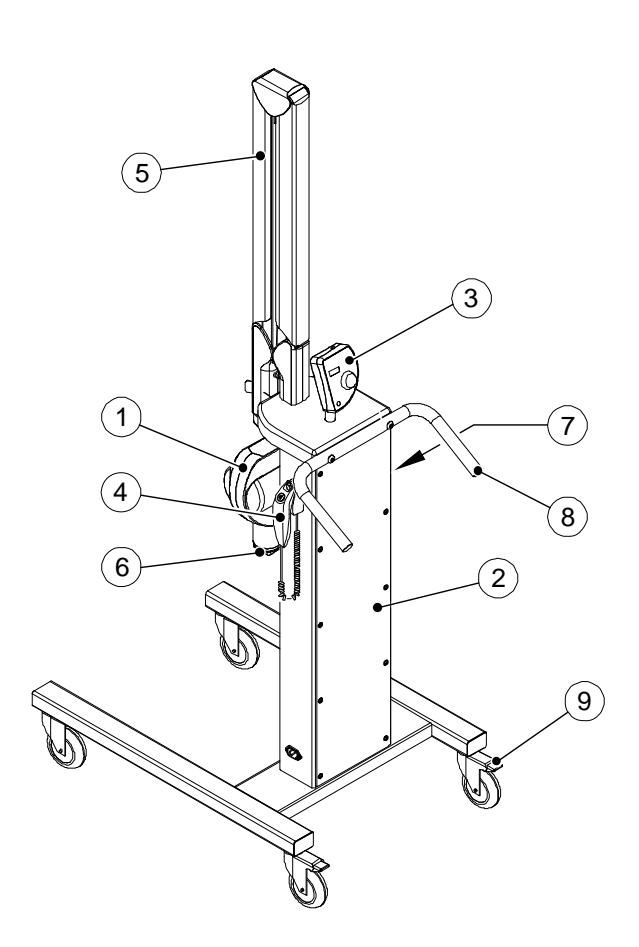

**Abbildung 2–6 Montage auf mobiler Basis**

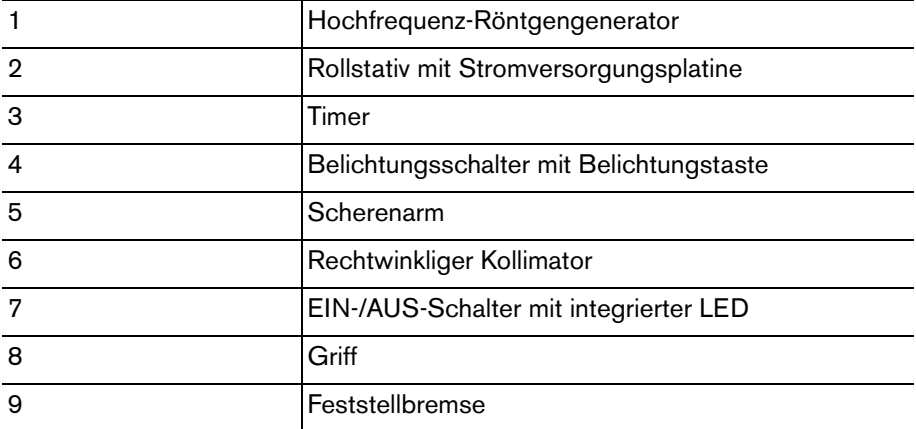

# <span id="page-14-0"></span>**Timer**

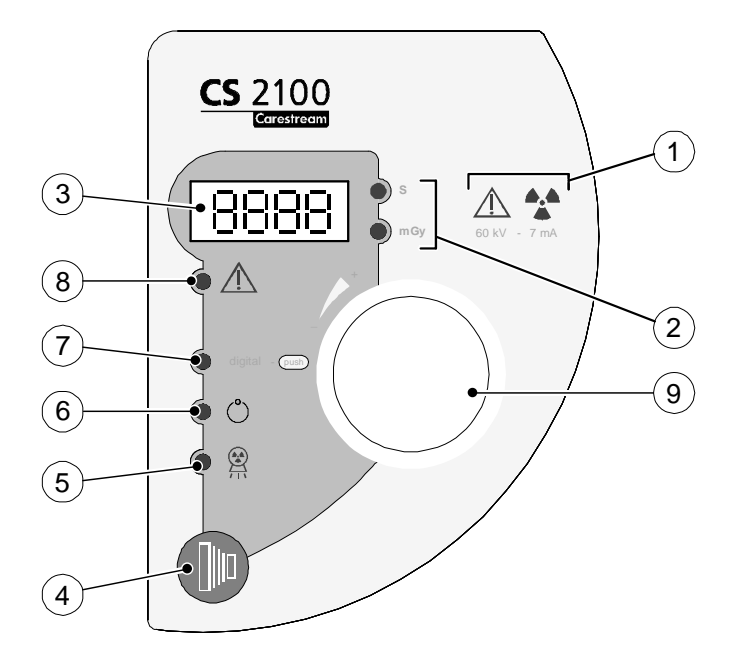

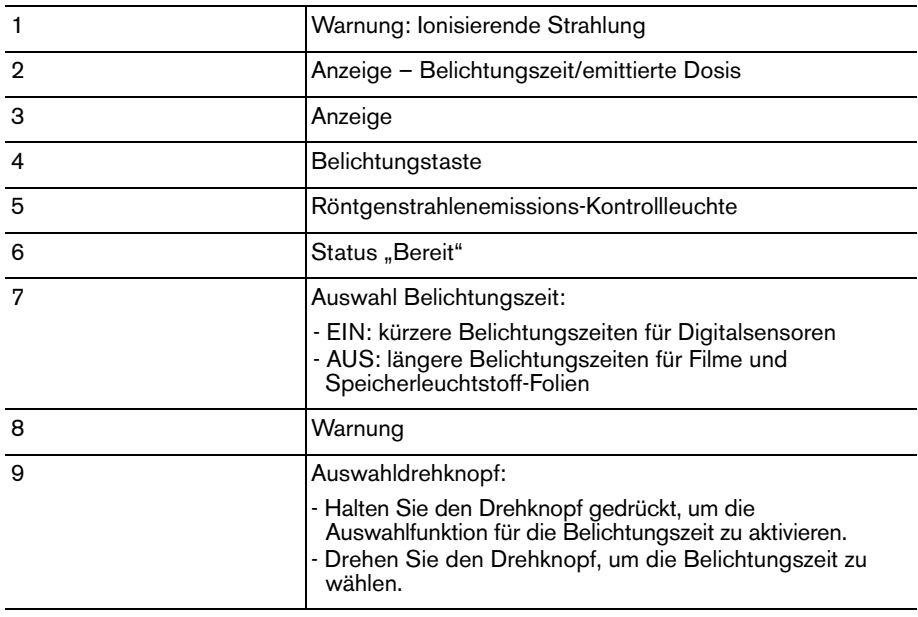

# <span id="page-16-0"></span>Kapitel 3 CS 2100 – RÖNTGENVORGANG

# <span id="page-16-1"></span>**Positionierung**

# <span id="page-16-2"></span>**Positionierung des Patienten**

Zur Positionierung des Patienten ist Folgendes erforderlich:

- Der Patient sitzt, mit vertikal ausgerichteter Sagittalebene.
- Der Kopf des Patienten ist wie folgt positioniert:
	- Bei Röntgenaufnahmen des Oberkiefers muss die Frankfurter Horizontalebene (Nase-Ohr-Ebene) horizontal liegen.
	- Bei Röntgenaufnahmen des Unterkiefers muss die Okklusionsebene horizontal liegen.

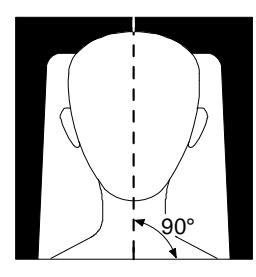

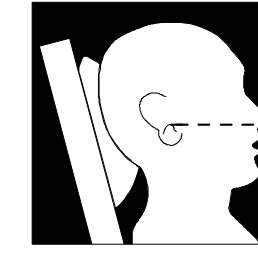

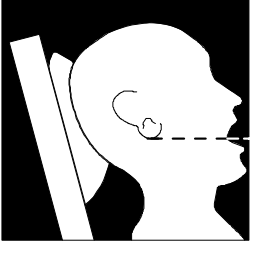

## <span id="page-16-3"></span>**Positionierung des Röntgengenerators**

Der Scherenarm ermöglicht eine präzise Positionierung des Generators für Aufnahmen jeder Art. Die Tubusblende gewährleistet einen Mindestabstand von 20 cm zwischen dem Fokuspunkt und der Haut, so dass sowohl die Paralleltechnik als auch die Halbwinkeltechnik angewendet werden kann.

### <span id="page-16-4"></span>**Paralleltechnik**

Mit dem Positionierungswerkzeug für die Paralleltechnik können Röntgenstrahl und Bildrezeptor ausgerichtet werden. Ein entsprechender Kollimator reduziert die Strahlendosis durch eine Begrenzung der bestrahlten Fläche.

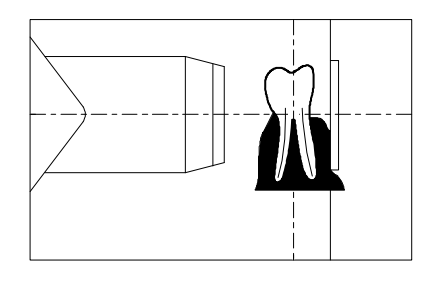

#### <span id="page-17-0"></span>**Halbwinkeltechnik**

Verwenden Sie bei der Halbwinkeltechnik keinen rechtwinkligen Kollimator. Dadurch mindern Sie die Gefahr einer Falschausrichtung von Röntgenstrahl und Bildrezeptor.

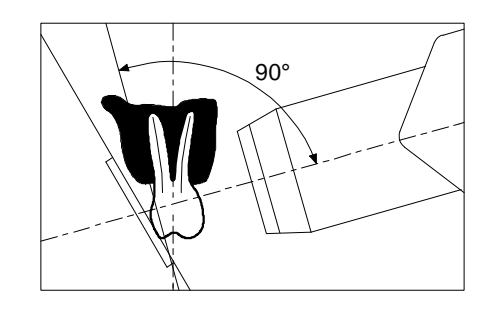

## <span id="page-17-1"></span>**Positionierung des Bildrezeptors**

Mit dem CS 2100 können Sie Röntgenaufnahmen auf folgenden Arten von Bildrezeptoren erstellen:

- Konventionelle Silberhalogenid-Dentalfilme, zum Beispiel KODAK
- Digitalsensoren, zum Beispiel RVG-Sensoren
- Speicherleuchtstoff-Folien, zum Beispiel CS Speicherfolien

Das korrekte Positionieren des Rezeptors ist entscheidend. Weitere Informationen zum korrekten Positionieren des Bildrezeptors finden Sie in Ihrem Handbuch für dentales Röntgen.

Wenn Sie den Film oder den Sensor falsch positionieren, führt dies zu Fehlern in der Aufnahme, etwa verzerrt dargestellten Zähnen und Wurzeln, Verlängerungen, zu Vergrößerungen und/oder sich überlappenden Kontakten. Mit der Paralleltechnik lässt sich die Wahrscheinlichkeit solcher Fehler reduzieren. Bei falscher Positionierung des Systems kann es jedoch zu winkelbedingten Fehlern kommen (Winkel zwischen Rezeptor und Zahn).

Wenn der Röntgenstrahl nicht auf den Bildrezeptor ausgerichtet ist, deckt die Strahlung nicht den gesamten abzubildenden Bereich ab, so dass die Röntgenaufnahme freie (nicht belichtete) Stellen aufweist. Dieser Defekt wird als "Kegelausschnitt" bezeichnet.

Der Bildrezeptor ist mit einer Markierung versehen, die in Richtung der Röhre weisen muss. Bei falscher Ausrichtung entsteht ein helleres Röntgenbild, das unter Umständen Strukturen wie das Folienmuster oder das Sensorkabel zeigt.

# <span id="page-17-2"></span>**Belichtung**

## <span id="page-17-3"></span>**Belichtungsparameter**

Da jeder Empfänger (Film, Speicherleuchtstoff-Folie oder Digitalsensor) eine andere Empfindlichkeit gegenüber Röntgenstrahlung aufweist, richten sich die Belichtungsparameter nach dem jeweiligen Sensor. So sind beispielsweise die Empfindlichkeitsklassen für konventionellen Dentalfilm mit den Buchstaben D, E oder F bezeichnet, wobei D die niedrigste und F die größte Empfindlichkeit besitzt. Die erforderliche Dosis für eine ordnungsgemäße Belichtung verringert sich mit einer Erhöhung der Empfindlichkeit.

Da auch digitale Sensoren über verschiedene Empfindlichkeiten verfügen, müssen Sie die Belichtungsparameter entsprechend dem Sensortyp anpassen (Film oder digitale Geräte). Das CS 2100 ermöglicht eine Auswahl der Belichtungszeiten. Die in den Tabellen 3-1 bis 3-4 angegebenen Belichtungszeiten entsprechen den Herstellerempfehlungen. Sie können abhängig vom Sensortyp den Modus ändern, indem Sie mindestens drei Sekunden lang auf den Auswahldrehknopf drücken. Informationen zum Einstellen der Belichtungszeiten finden Sie im Abschnitt *Vorbereiten der Bilderfassung*.

## <span id="page-18-0"></span>**Belichtungszeiten**

### <span id="page-18-1"></span>**Belichtungszeiten für KODAK Film**

Die angegebenen Belichtungszeiten dienen als Orientierung.

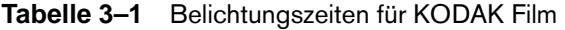

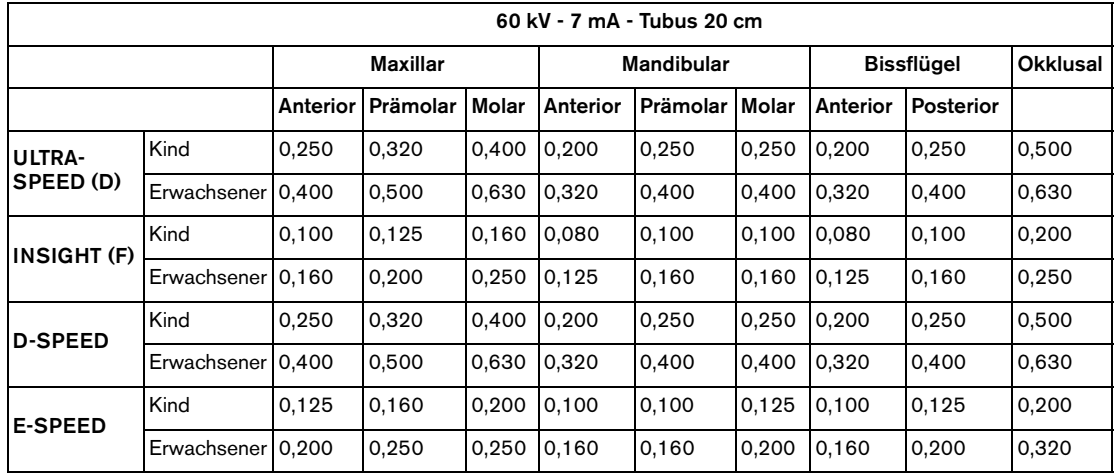

### <span id="page-18-2"></span>**Belichtungszeiten für Speicherleuchtstoff-Folien**

Die angegebenen Belichtungszeiten dienen als Orientierung.

**Tabelle 3–2 Belichtungszeiten für Speicherleuchtstoff-Folien**

| $60$ kV - 7 mA - Tubus 20 cm |                   |       |                   |       |            |          |       |                   |           |                 |
|------------------------------|-------------------|-------|-------------------|-------|------------|----------|-------|-------------------|-----------|-----------------|
|                              |                   |       | Maxillar          |       | Mandibular |          |       | <b>Bissflügel</b> |           | <b>Okklusal</b> |
|                              |                   |       | Anterior Prämolar | Molar | Anterior   | Prämolar | Molar | Anterior          | Posterior |                 |
| <b>CR7400</b>                | Kind              | 0.250 | 0.320             | 0.400 | 0.200      | 0.250    | 0.250 | 0.200             | 0.250     | 0,500           |
|                              | Erwachsener 0,400 |       | 0.500             | 0.630 | 0.320      | 0,400    | 0.400 | 0,320             | 0,400     | 0,630           |
| <b>CS 7600</b>               | Kind              | 0.160 | 0.200             | 0.250 | 0.125      | 0.160    | 0.160 | 0.125             | 0.160     | 0.320           |
|                              | Erwachsener 0.250 |       | 0.320             | 0.400 | 0.200      | 0.250    | 0.250 | 0.200             | 0.250     | 0.500           |

### <span id="page-19-0"></span>**Belichtungszeiten für Digitalsensoren**

Die angegebenen Belichtungszeiten dienen als Orientierung.

#### **Tabelle 3–3 Belichtungszeiten für Digitalsensoren**

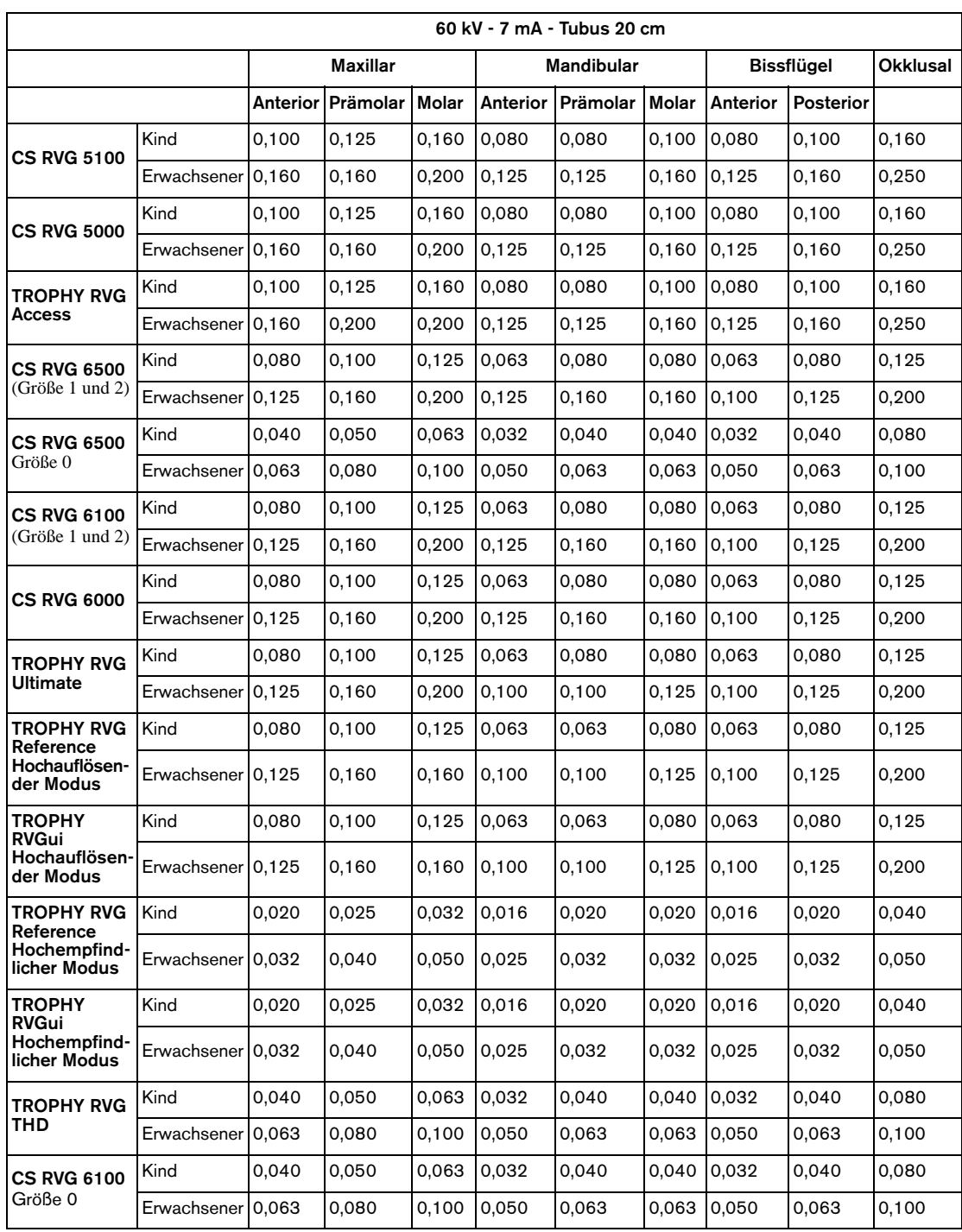

Die folgende Tabelle ist eine Vorlage, die Sie gemäß Ihren spezifischen Bedingungen ausfüllen können.

**Tabelle 3–4 Individuelle Tabelle mit Belichtungszeiten**

|  | 60 kV - 7 mA - Tubus 20 cm |          |                                                           |  |                   |  |  |            |           |                 |
|--|----------------------------|----------|-----------------------------------------------------------|--|-------------------|--|--|------------|-----------|-----------------|
|  |                            | Maxillar |                                                           |  | <b>Mandibular</b> |  |  | Bissflügel |           | <b>Okklusal</b> |
|  |                            |          | Anterior   Prämolar   Molar   Anterior   Prämolar   Molar |  |                   |  |  | Anterior   | Posterior |                 |
|  | Kind                       |          |                                                           |  |                   |  |  |            |           |                 |
|  | Erwachsener                |          |                                                           |  |                   |  |  |            |           |                 |
|  | Kind                       |          |                                                           |  |                   |  |  |            |           |                 |
|  | Erwachsener                |          |                                                           |  |                   |  |  |            |           |                 |

## <span id="page-20-0"></span>**Emittierte Dosis**

Zur Berechnung der Dosis in mGy.cm<sup>2</sup> multiplizieren Sie die Werte in Tabelle 3-5 mit der Belichtungsfläche. Die Größe der Belichtungsfläche richtet sich nach dem in Tabelle 3-6 angegebenen und verwendeten Kollimator-Typ.

**Tabelle 3–5 Am Ende des 20-cm-Tubus gemessene Dosis**

| 60 kV - 7 mA |        |       |        |  |  |
|--------------|--------|-------|--------|--|--|
| t(s)         | D(mGy) | t(s)  | D(mGy) |  |  |
| 0,010        | 0,06   | 0,200 | 1,22   |  |  |
| 0,013        | 0,08   | 0,250 | 1,52   |  |  |
| 0,016        | 0,10   | 0,320 | 1,95   |  |  |
| 0,020        | 0,12   | 0,400 | 2,44   |  |  |
| 0,025        | 0, 15  | 0,500 | 3,05   |  |  |
| 0,032        | 0, 19  | 0,630 | 3,84   |  |  |
| 0,040        | 0,24   | 0,800 | 4,87   |  |  |
| 0,050        | 0,30   | 1,000 | 6,09   |  |  |
| 0,063        | 0,38   | 1,250 | 7,61   |  |  |
| 0,080        | 0,49   | 1,600 | 9,74   |  |  |
| 0,100        | 0,61   | 2,000 | 12,18  |  |  |
| 0,125        | 0,76   | 2,500 | 15,23  |  |  |
| 0,160        | 0,97   |       |        |  |  |

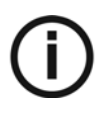

### *HINWEIS*

Dosisgenauigkeit: +/- 30 % (mGy)

| Kollimator-Typ | Format<br>(cm)                  | Verwendung mit<br><b>Digitalsensor</b> | Verwendung mit<br>Film oder<br>Speicherleuchtstoff<br>-Folien (cm) | <b>Belichtungsfläche</b><br>(cm <sup>2</sup> ) |
|----------------|---------------------------------|----------------------------------------|--------------------------------------------------------------------|------------------------------------------------|
| A              | $1,9 \times 2,4$                | Größe 0                                |                                                                    | 4,6                                            |
| B              | $2,3 \times 3,5$                | Größe 1                                | Größe 0: 2,2 x 3,5                                                 | 8,3                                            |
| C              | $3,1 \times 3,9$                | Größe 2                                | Größe 1: $2,4 \times 4,0$<br>Größe $2:3,1 \times 4,1$              | 12,1                                           |
| Standardtubus  | $6.0 \text{ cm}$<br>Durchmesser |                                        | Größe 3: 2,7 x 5,4<br>Größe 4: 5,7 x 7,6                           | 28,3                                           |

**Tabelle 3–6 Belichtungsfläche versus Kollimator-Typ**

## <span id="page-21-0"></span>**Filmentwicklung**

Wenn Sie konventionellen Film verwenden, entwickeln Sie ihn gemäß den Anweisungen des Herstellers. Entwickeln Sie den Film manuell unter Dunkelkammerbedingungen oder in einem automatischen Entwicklungsgerät.

Bevor Sie ein automatisches Entwicklungsgerät verwenden, lesen Sie bitte das zugehörige Handbuch. Stellen Sie sicher, dass die Wartung des Entwicklungsgeräts regelmäßig durchgeführt wird.

Wenn Sie den Film manuell entwickeln, folgen Sie genau den Empfehlungen des Herstellers zur Vorbereitung der Lösung, Entwicklungszeit und Temperatur sowohl für Entwickler- als auch Fixierbad. Jede Abweichung von den Empfehlungen des Herstellers beeinflusst das Ergebnis der Röntgenaufnahme (zum Beispiel eine zu konzentrierte oder verdünnte Lösung, eine zu warme oder kalte Lösung oder eine falsche Entwicklungszeit).

Vergessen Sie nicht, den Film richtig zu waschen und zu trocknen, bevor Sie ihn archivieren.

# <span id="page-22-0"></span>Kapitel 4 AUFNEHMEN EINES BILDS

In diesem Kapitel werden die verschiedenen Aufgaben beschrieben, die Sie durchführen müssen, um ein Bild aufzunehmen. Sie können ein Bild mit konventionellen Filmen oder mit digitalen Rezeptoren aufnehmen.

Falls notwendig, beispielsweise nach einem längeren Nichtgebrauch des CS 2100 Systems empfehlen wir, mit dem Verfahren zum Vorheizen der Röntgenröhre zu beginnen. Weitere Informationen finden Sie im *Verfahren zum Vorheizen der Röntgenröhre*.

# <span id="page-22-1"></span>**Vorbereiten der Bilderfassung**

Führen Sie die folgenden Schritte zur Vorbereitung der Bilderfassung aus:

1. Schalten Sie das Gerät EIN.

Die grüne Anzeige für die EIN-/AUS-Taste leuchtet auf.

Wenn Sie das Gerät EINschalten, startet automatisch ein Selbsttest. Das Display wird überprüft. Nach Abschluss des Tests ertönt ein kurzer Signalton. Bei Auftreten eines Fehlers wird ein Fehlercode angezeigt. Fehlermeldungen finden Sie im Abschnitt *Fehlerbehebung*.

2. Wählen Sie den Belichtungsmodus (Film oder digital) aus, indem Sie mindestens drei

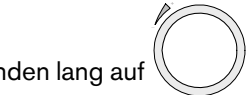

Sekunden lang auf  $\bigvee$  drücken, bis der richtige Modus angezeigt wird. Die LED leuchtet

auf, wenn Sie einen Digitalsensor verwenden. Die LED ist AUS, wenn Sie einen Film verwenden.

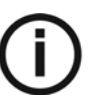

### *HINWEIS*

Abhängig von den jeweiligen lokalen Vorschriften können Sie diese Funktion deaktivieren. Weitere Informationen hierzu finden Sie im Abschnitt *Benutzermodus*.

3. Drehen Sie  $\mathbb{U} \mathbb{U}$ , um die Belichtungszeit auszuwählen.

Weitere Informationen zu Belichtungszeiten finden Sie in den Tabellen 3-1, 3-2, 3-3 und 3-4.

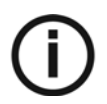

#### *HINWEIS*

- Bei Verwendung von Film oder Speicherleuchtstoff-Folie liegt die Belichtungszeit zwischen 0,05 bis 1,25 Sekunden (Belichtungsauswahl aus).

- Bei Verwendung eines Digitalsensors liegt die Belichtungszeit zwischen 0,010 bis 0,063 Sekunden (Belichtungsauswahl erleuchtet).

Das Gerät ist jetzt aufnahmebereit.

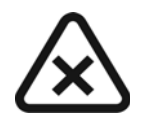

#### *WICHTIG*

**Der Bediener muss den Patienten dazu auffordern, sich während des gesamten Belichtungszeitraums nicht zu bewegen.**

# <span id="page-23-0"></span>**Auslösen der Röntgenaufnahme**

So lösen Sie die Röntgenaufnahme aus:

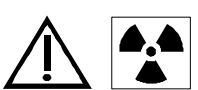

*WARNUNG*

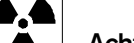

**Achten Sie darauf, sich nicht der ionisierenden Strahlung auszusetzen.**

1. Drücken Sie auf dem Timer oder der Fernbedienung den Belichtungsschalter

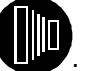

Die Röntgenstrahlenanzeige leuchtet auf und es ist ein Signalton zu hören.

- 
- 2. Halten Sie den Belichtungsschalter gedrückt, bis die Röntgenstrahlenanzeige erlischt und der Signalton endet.

Während der Aufnahme wird die Belichtungszeit im Display heruntergezählt.

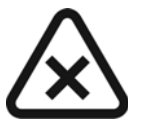

#### *VORSICHT*

**Wenn Sie die Taste vor Beendigung der Belichtung loslassen, wird ein Bedienungsfehleralarm (E01) aktiviert.** 

Dadurch wird angezeigt, dass die Röntgenstrahlenemission zu früh abgebrochen wurde. Es besteht das Risiko der Unterbelichtung. Je nach verbleibender Zeit können Sie entscheiden, ob Sie das Bild entwickeln oder eine neue Bildererfassung starten möchten.

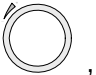

Drücken Sie auf dem Timer auf  $\quad \smile \quad$ , um den Alarm abzuschalten.

Nach Abschluss der Erfassung wird die emittierte Dosis in mGy angezeigt. Die "mGy"-LED leuchtet auf. Weitere Informationen über die emittierte Dosis, basierend auf der Belichtungszeit, finden Sie in Tabelle 3-5. Die zuletzt eingestellten Parameter bleiben so lange eingestellt, bis eine neue Aufnahme durchgeführt wird.

3. Drücken Sie kurz auf  $\bigcup$ , um im Display von "mGy" auf "Belichtungszeit" zu wechseln.

# <span id="page-24-0"></span>Kapitel 5 BENUTZERMODUS

In diesem Kapitel werden die verschiedenen Einstellungen beschrieben, die Sie für die unterschiedlichen voreingestellten Modi auswählen können. Im Benutzermodus können Sie außerdem spezifische, in einigen Ländern bestehende Anforderungen überprüfen.

# <span id="page-24-1"></span>**Parameter**

#### **Tabelle 5–1 Im Benutzermodus verfügbare Parameter**

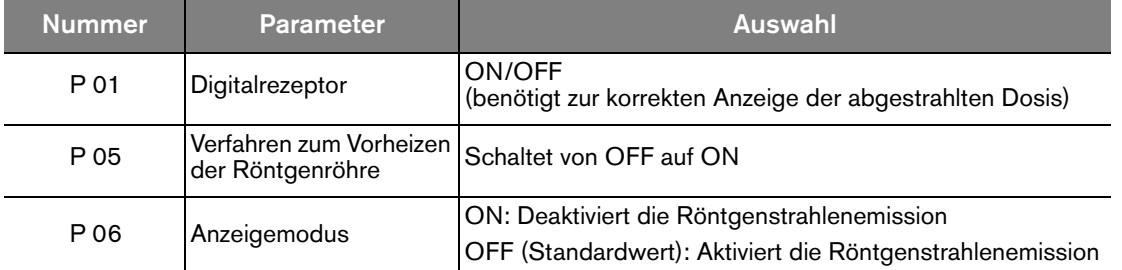

# <span id="page-24-2"></span>**Aufrufen des Benutzermodus**

So rufen Sie den Benutzermodus auf:

1. Schalten Sie das Gerät EIN.

Der Selbsttest wird aktiviert. Während der Selbsttest läuft, wird die Software-Information (zum Beispiel F718 2.1) angezeigt.

2. Sobald F718 2.1 angezeigt wird, drücken Sie kurz auf  $\mathbb{C}$  am Timer.

Wenn "USER" angezeigt wird, haben Sie Zugriff auf das Menü. Auf dem Display wird abwechselnd der erste Parameter (P 01) und seine Einstellung (z. B. "ON") angezeigt.

3. Um zwischen den einzelnen Parametern zu wechseln, drehen Sie in eine beliebige Richtung.

# <span id="page-24-3"></span>**Ändern der Parameter**

So ändern Sie die Parameter:

1. Drehen Sie **Volle, um den zu ändernden Parameter auszuwählen**.

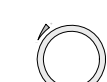

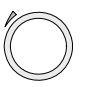

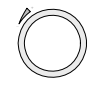

2. Drücken Sie auf  $\mathbb{C}$ , bis "EDIT" angezeigt wird und ein Signalton ertönt.

Der Parameterwert beginnt zu blinken.

- 3. Drehen Sie , um den Parameterwert zu ändern.
- 4. Halten Sie *für mindestens 3 Sekunden gedrückt*, bis "COPY" angezeigt wird und ein Signalton ertönt.
- 5. Um den Ausgangswert beizubehalten, drücken Sie kurz auf \@uddangexeigt. Das System kehrt wieder in den Modus "Parameter/Programme" zurück.

## <span id="page-25-0"></span>**Beenden des Benutzermodus**

Um den Benutzermodus zu beenden, drücken Sie kurz auf \ . Es wird "QUIT" angezeigt, bevor das System in den Betriebsmodus zurückkehrt. Der Selbsttest wird fortgesetzt, bis er abgeschlossen ist.

# <span id="page-25-1"></span>**Vorheizen der Röntgenröhre**

Dieses Verfahren ermöglicht eine ansteigende Erwärmung der Röntgenröhre. Es muss bei Geräteinstallation und beim Auswechseln des Röntgenkopfes durchgeführt werden. Es kann außerdem je nach Bedarf durchgeführt werden, beispielsweise zur Unterstützung nach einer langen Gerätestillstandszeit. Es dauert ungefähr drei Minuten.

So heizen Sie die Röntgenröhre vor:

1 Wechseln Sie zum Menü "Benutzermodus" und ändern Sie den Parameter "P 05" von OFF auf ON.

Der Selbsttest wird fortgesetzt. Nach Abschluss des Selbsttests wird "I 02" angezeigt. Diese Meldung zeigt an, dass der Prozess zum Vorheizen gestartet werden muss.

2 Drücken Sie auf

Das Display blinkt. Der Schritt der Sequenz und die erforderlichen Belichtungseinstellungen (kV, Zeit) werden abwechselnd angezeigt.

3 Entfernen Sie sich weit genug vom Generator.

4. Machen Sie eine Röntgenaufnahme.

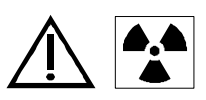

#### *WARNUNG*

**Achten Sie darauf, sich nicht der ionisierenden Strahlung auszusetzen.**

Nach Abschluss der Aufnahme blinkt das Display. Der Kühl-Fehlercode (I 01) und die verbleibende Zeit bis zum nächsten erforderlichen Schritt werden abwechselnd angezeigt.

Nach Abschluss des Kühlzyklus blinkt das Display. Die Nummer des nächsten Schritts und die Belichtungseinstellungen werden abwechselnd angezeigt.

5 Wiederholen Sie die Schritte 3 und 4 bis zum Ende der Sequenz.

Ihr System ist bereit.

Vorheizen der Röntgenröhre

# <span id="page-28-0"></span>Kapitel 6 FEHLERBEHEBUNG

Bei einer falschen Anwendung kann es vorkommen, dass während des Betriebs Störungen oder Fehler auftreten. "Schnelle Fehlerbehebung", "Informationsmeldung ,Ixx" und "Fehlermeldung 'Exx'" führen Sie durch Maßnahmen, die Sie zur Behebung einer Störung ergreifen können.

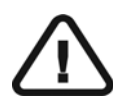

### *WICHTIG*

**Wenn die Störung weiterhin besteht oder schwerwiegendere Probleme auftreten, schalten Sie das System aus und wenden Sie sich bitte an Ihre zuständige Vertretung.**

Halten Sie dabei folgende Informationen bereit:

- Modellnummer: CS 2100
- Seriennummer (befindet sich auf den Etiketten)
- Fehlercodenummer: Exx.

## <span id="page-28-1"></span>**Schnelle Fehlerbehebung**

Der Abschnitt "Schnelle Fehlerbehebung" führt Sie durch Maßnahmen, die Sie zum Beheben einer Störung unternehmen können.

In der folgenden Tabelle sind Störungen sowie entsprechende Maßnahmen aufgeführt.

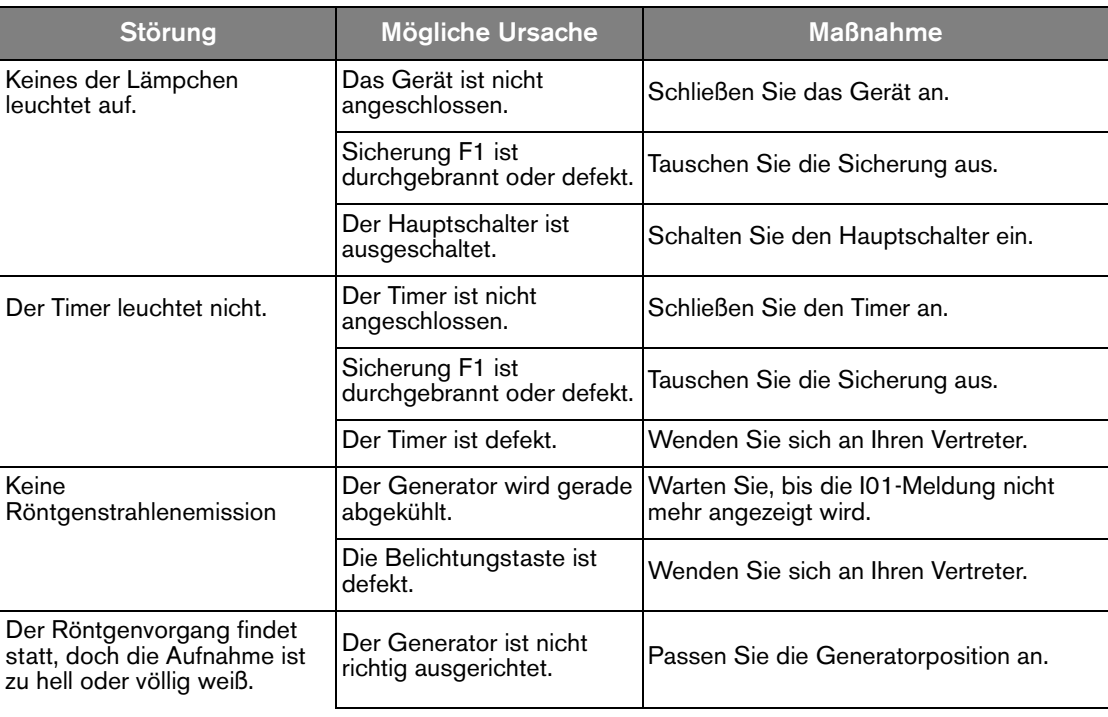

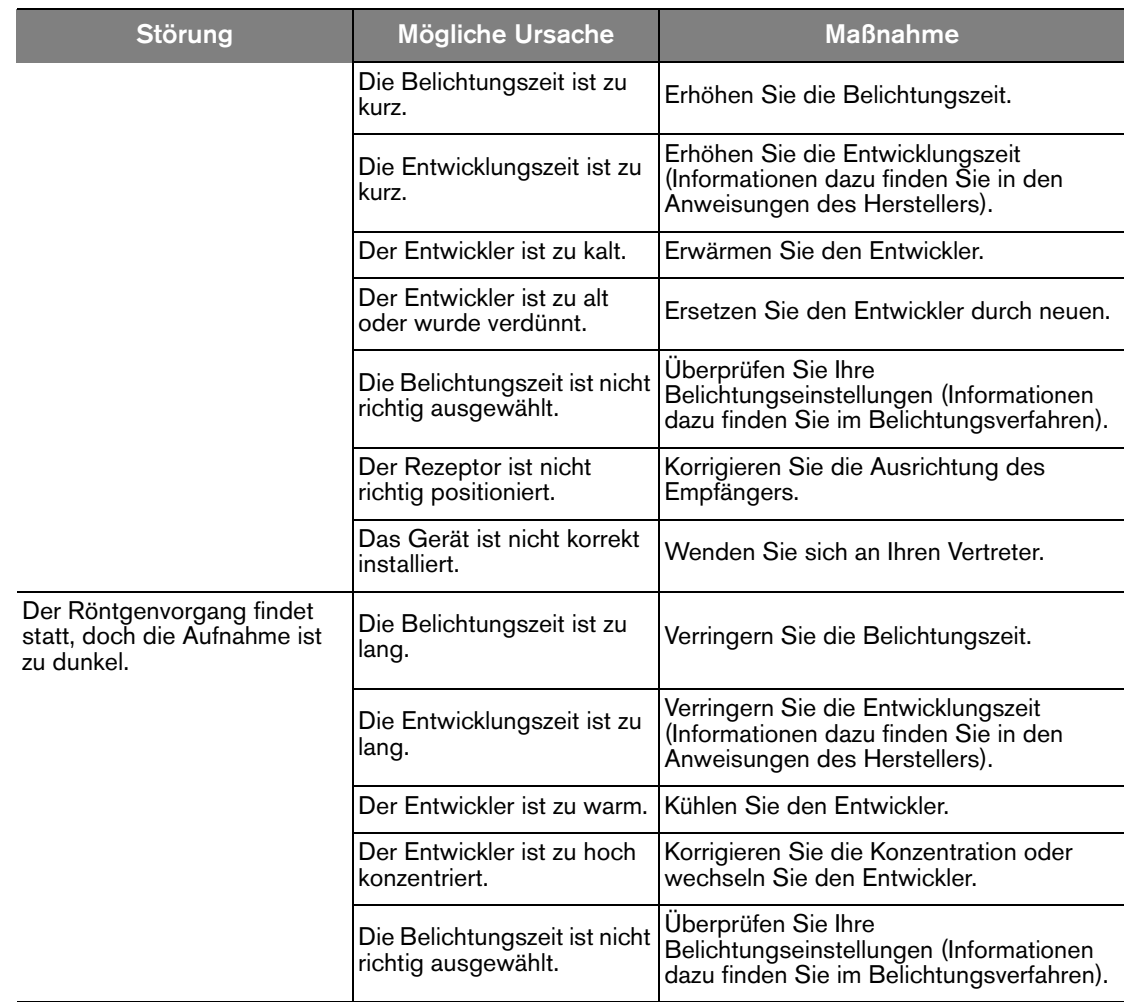

### <span id="page-30-0"></span>**Informationsmeldungen**

Auf dem Display wird ein Informationsfehlercode "I" mit einer Meldung angezeigt.

In der folgenden Tabelle sind die Informationsmeldungen und die entsprechenden Maßnahmen aufgeführt.

#### **Tabelle 1 Informationsmeldungen**

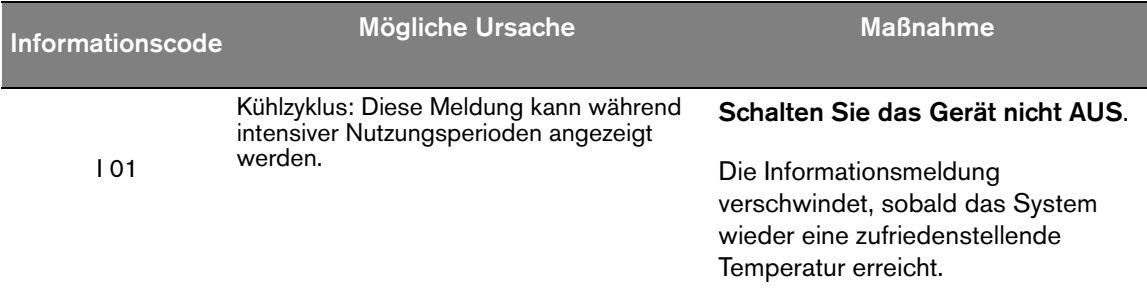

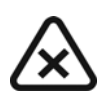

*WICHTIG*

**Wenn Sie das System ausschalten, berechnet der Mikroprozessor nicht die Kühlzeit.** 

**Aus Sicherheitsgründen geht er davon aus, dass das System keinen Kühlzyklus durchlaufen hat.**

I 02 Anforderung zum Vorheizen der Röntgenröhre.

Weitere Informationen hierzu finden Sie im Abschnitt *Benutzermodus*.

## <span id="page-31-0"></span>**Fehlermeldungen**

In der folgenden Tabelle sind die Fehlermeldungen und die entsprechenden Maßnahmen aufgeführt.

| Fehlermeldung                   | <b>Mögliche Ursache</b>                                                                                                    | <b>Maßnahme</b>                                                    |  |  |
|---------------------------------|----------------------------------------------------------------------------------------------------|--------------------------------------------------------------------|--|--|
| $E01 +$<br>akustischer<br>Alarm | Die Belichtungstaste wurde vor Beendigung der Drücken Sie kurz den<br>Belichtung losgelassen. Auf dem Display wird<br>die verbleibende Belichtungszeit angezeigt.<br>Anhand dieser Zeitangabe können Sie<br>entscheiden, ob Sie den Film entwickeln oder<br>eine weitere Belichtung durchführen möchten. | Auswahldrehknopf, um den Alarm<br>zu stoppen.                      |  |  |
| E02                             | Die Belichtungstaste wurde während des<br>Einschaltens betätigt.                                                                                                    |                                                                    |  |  |
| F03-F04                         | Probleme bei der Steuerung der Belichtungszeit                                                                                                    |                                                                    |  |  |
| E10 bis E18                     | Hochspannungsfehler                                                                                                    | Schalten Sie das Gerät AUS und                                     |  |  |
| E20 bis E24                     | Glühwendelspannungsfehler                                                                                                    | wieder ein. Wenn das Problem<br>weiterhin besteht, brechen Sie den |  |  |
| E30                             | Problem mit der Spannung zur<br>Hauptstromversorgung oder zum Elko                                                                                                    | Betrieb des Geräts ab und<br>wenden Sie sich an Ihre               |  |  |
| F40 his F46                     | Systemfehler (Probleme mit dem<br>Mikroprozessor auf der<br>Stromversorgungsplatine)                                                                                                    | zuständige Vertretung.                                             |  |  |
| E50 bis E54                     | Probleme mit dem IC-Bus, Verbindung zwischen<br>Systemsteuerung und Stromversorgungsplatine                                                                                                    |                                                                    |  |  |

**Tabelle 2 Fehlermeldungen**

# <span id="page-32-0"></span>Kapitel 7 WARTUNG

In diesem Kapitel werden Wartungsaufgaben beschrieben, die an Ihrem CS 2100 durchgeführt werden müssen.

## <span id="page-32-1"></span>**Vierteljährlich**

### <span id="page-32-2"></span>**Generator**

Prüfen Sie Folgendes:

- Die Zertifizierungsbeschriftung ist lesbar.
- Keine Öllecks.

### <span id="page-32-3"></span>**Mechanische Halterung**

Prüfen Sie Folgendes:

- Die Wandkonsole ist sicher an der Wand befestigt.
- Alle Beschriftungen sind lesbar.
- Der Scherenarm ist in allen Positionen stabil.

### <span id="page-32-4"></span>**Timer und Elektroinstallation**

Prüfen Sie Folgendes:

- Die Symbole sind lesbar.
- Das Kabel des Timers und das Stromversorgungskabel sind in gutem Zustand.
- Das Gerät ist korrekt geerdet.
- Die Belichtungstaste kehrt nach dem Drücken in ihre ursprüngliche Position zurück.

#### <span id="page-32-5"></span>**Vorgang**

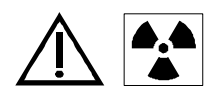

### **WARNUNG**

**Achten Sie darauf, sich nicht der ionisierenden Strahlung auszusetzen.**

Prüfen Sie Folgendes:

- Wenn Sie eine Belichtung vornehmen, ist ein akustisches Signal hörbar und die Röntgenstrahlenanzeige leuchtet auf (Belichtungszeit: 0,1 Sek.).
- Wenn Sie eine Röntgenaufnahme starten (Belichtungszeit: 1,0 Sek.) und die Belichtungstaste vor Beendigung der Belichtung loslassen, wird die Meldung "E01" angezeigt.

### <span id="page-33-0"></span>**Timer-Selbsttest**

Um den Selbsttest zu aktivieren, müssen Sie das CS 2100 System EINschalten.

- Der Selbsttest beginnt mit dem gleichzeitigen Test von Display und Warnleuchte.
- Dann beginnt der Systemtest. Nach Beendigung dieses Tests (erkennbar durch einen kurzen Signalton) werden die Firmwareversion und die Gesamtzahl der Belichtungen (geteilt durch 10) seit der Installation des Geräts angezeigt.
- Wenn der Test einen Fehler ergibt, wird eine Fehlermeldung angezeigt.

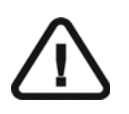

#### *WICHTIG*

**Wenn ein Ergebnis der Überprüfungen nicht zufriedenstellend ist, brechen Sie den Betrieb des Geräts ab und wenden Sie sich an Ihre zuständige Vertretung.**

### <span id="page-33-1"></span>**Jährlich**

Wir empfehlen, eine allgemeine Prüfung des Geräts von einem autorisierten Kundendiensttechniker Ihrer zuständigen Vertretung durchführen zu lassen.

## <span id="page-33-2"></span>**Reinigen und Desinfizieren des CS 2100**

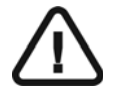

#### *WICHTIG*

**Vor der Desinfektion des Systems müssen Sie es reinigen.**

So reinigen Sie das System:

- 1 Reinigen Sie die Außenseite des Geräts mit einem feuchten Papiertuch oder mit einem weichen Tuch und einem nicht korrosiven Reinigungsmittel auf Alkoholbasis.
- 2 Wenn erforderlich, wischen Sie Oberflächen mit einem Desinfektionsmittel der mittleren oder unteren Schutzstufe ab.

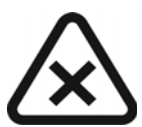

#### *VORSICHT*

- **Es darf keine Feuchtigkeit in das Gerät gelangen.**
- **Sprühen Sie keine Reinigungs- oder Desinfektionsmittel direkt auf das Gerät.**
- **Befolgen Sie bei der Verwendung von Reinigungs- oder Desinfektionsmitteln die Sicherheitsempfehlungen des Herstellers.**